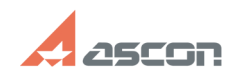

## **Удаление настроек ПО АСКОН и[..] ОДАДЕРЕВНОЕ ВИЗИТЕЛЬНОЕ ВИЗИТЕЛЬНОЕ ВИЗИТЕЛЬНОЕ ВИЗИТЕЛЬНОЕ ВИЗИТЕЛЬНОЕ ВИЗИТЕЛЬНОЕ ВИЗИТЕЛЬНОЕ ВИЗИТЕЛЬНОЕ ВИЗИТЕЛЬНОЕ ВИЗИТЕЛЬНОЕ ВИЗИТЕЛЬНОЕ ВИЗИТЕЛЬНОЕ ВИЗИТЕЛЬНОЕ ВИЗИТЕЛЬНОЕ ВИЗИТ**

## **FAQ Article Print**

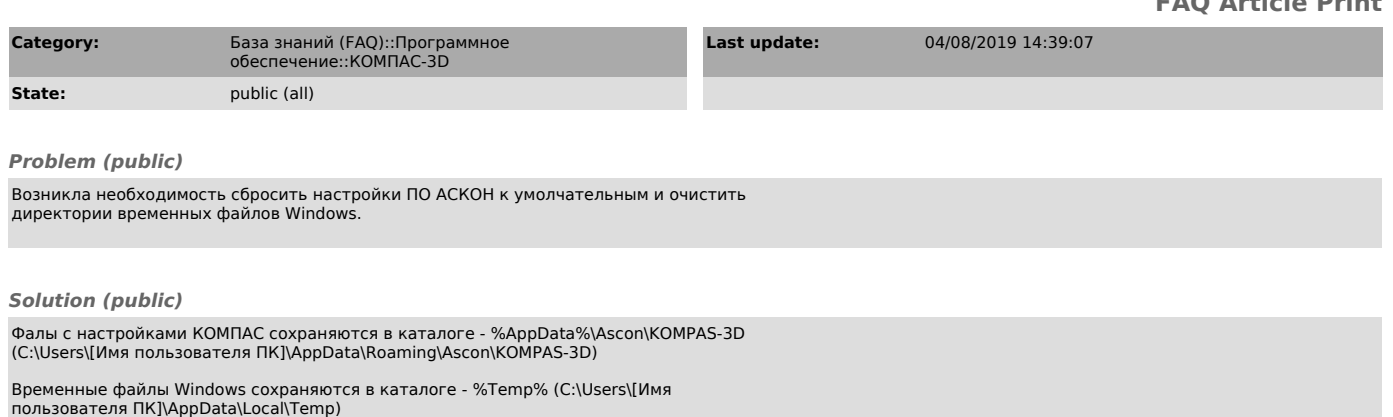

Вы можете удалить файлы настроек KOMПAC и временные файлы Windows вручную или<br>запустить файл Delete\_Temporary\_Files\_&\_KOMPAS\_Settings.bat.<br>Если предыдущие настройки необходимо сохранить, то запустите<br>Delete\_Temporary\_File

Данное решение подходит для Windows XP/7/8/8.1/10 любой разрядности.